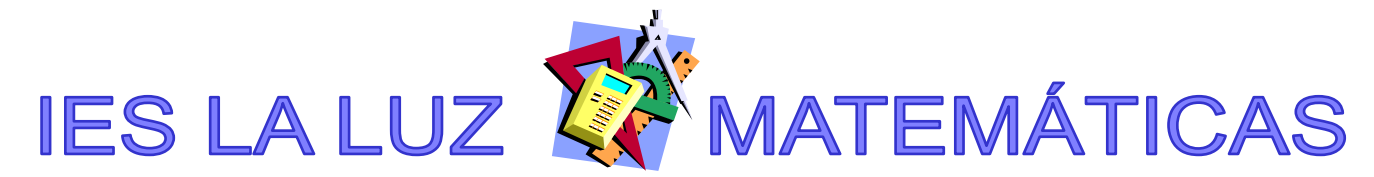

## **REPRESENTAR GRÁFICAS USANDO EL MODO TABLE DE LA FX82ES**

Entramos en MODE

Escogemos la opción 3:TABLE

 $f(X)$ 

Escribimos la función. Supongamos que queremos representar, por ejemplo, la función  $f(x) = x^3 - 3x^2$ 

Hay que escribir la X con la combinación ALPHA + ), o sea, estas teclas:

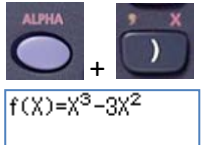

A dar a la tecla  $\equiv$ , nos aparece:<br>Start?

Que es el valor más pequeño para x en la tabla. Como no tenemos mucha idea, sugiero poner -10 Y le damos a $\left| \right|$ 

Aparece:<br>End?

Б Y ponemos 10, damos  $\Box$  y aparece:

Step?

 $\mathbb{1}$ , que es la diferencia entre valores de x en la tabla (en este caso, de 1 en 1).

Nos vale así, damos a  $\Box$  y tenemos: 1<sup>d</sup>, que es la tabla de valores.

Bajamos y tomamos nota de los valores más interesantes para representar. Por ejemplo, podemos ver donde corta al eje X (si coincide), donde cambia de creciente a decreciente y viceversa, etc.

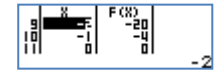

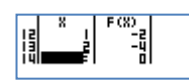

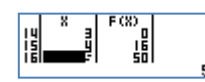

En este caso parece que entre x=-2 y x=4 nos sirve para representar la parte "interesante".